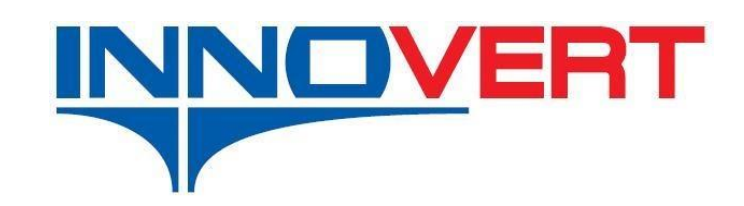

# **УСТРОЙСТВО ПЛАВНОГО ПУСКА Серия SSD**

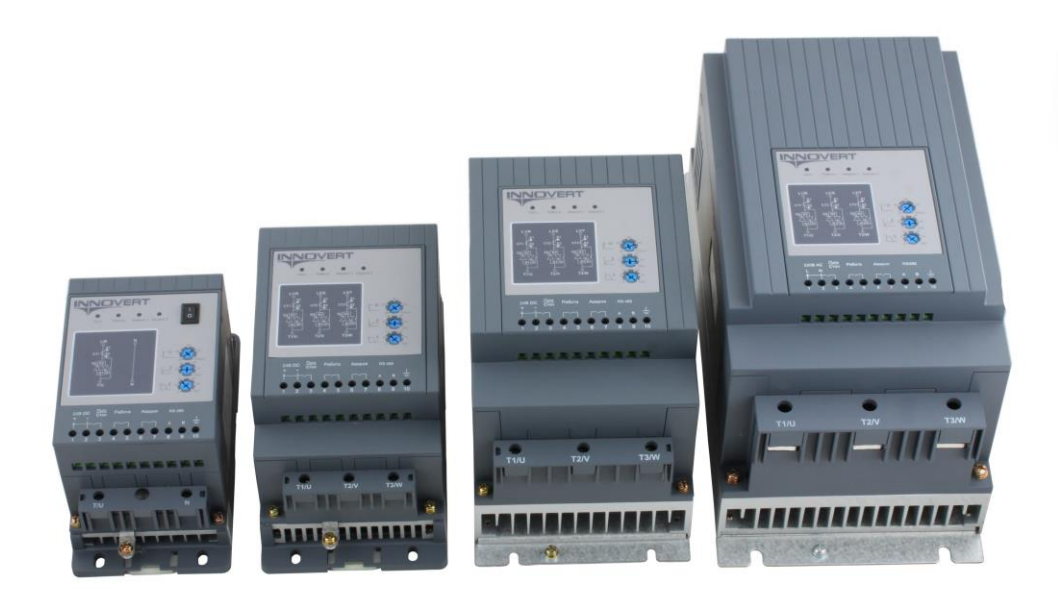

# Инструкция по эксплуатации

Перед использованием прочтите, пожалуйста, эту инструкцию, полностью

Благодарим Вас за выбор универсального устройства плавного пуска INNOVERT серии SSD.

Перед установкой, эксплуатацией, техническим обслуживанием устройства плавного пуска (УПП) внимательно ознакомьтесь с данной инструкцией. Это обеспечит максимально эффективное использование УПП и безопасность обслуживающего персонала.

В данной инструкции указания по безопасности подразделяются на «Опасность» и «Предупреждение», поэтому следует уделять особое внимание символам «А» (Опасность) и

« <sup>1</sup>» (Предупреждение) и соответствующему содержанию текста.

Символ « $\overline{\mathcal{M}}$ » означает, что неправильная эксплуатация прибора может стать причиной несчастного случая, серьезных травм или смерти.

Символ « <sup>1</sup> » означает, что неправильная эксплуатация прибора может привести к травмам или неисправности УПП и всей механической системы, а также к другим серьезным последствиям.

Рисунки в данной инструкции приведены для удобства описания.

Данная инструкция должна храниться у конечного пользователя для проведения постгарантийного ремонта и технического обслуживания.

Гарантийный срок эксплуатации УПП — 3 года с момента продажи,

При возникновении любых вопросов обращайтесь в нашу компанию или к нашим представителям, мы всегда рады помочь Вам.

ООО «ПРОМСИТЕХ» 107497, г. Москва, ул. Байкальская, д. 4, 3 этаж Телефон: 8 (800) 600 34 26 Оф.сайт: www.prst.ru E-mail: [info@prst.ru](mailto:info@prst.ru)

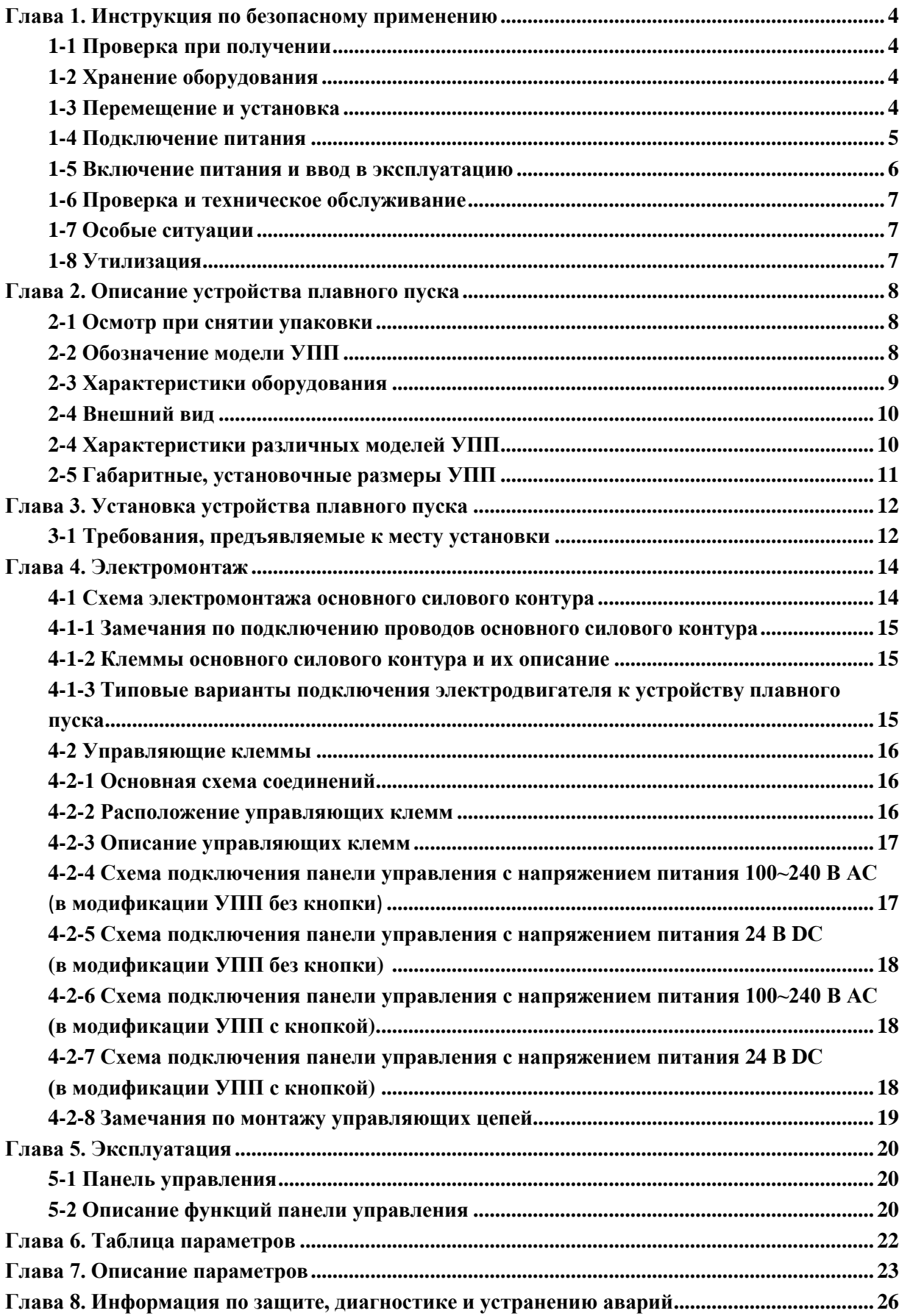

## Оглавление

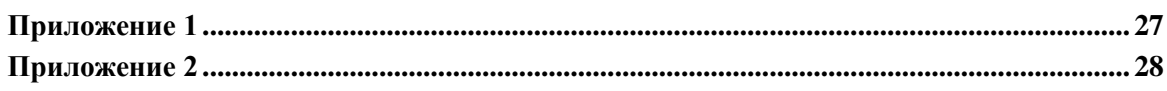

## <span id="page-4-0"></span>**Глава 1. Инструкция по безопасному применению**

#### <span id="page-4-1"></span>**1-1 Проверка при получении**

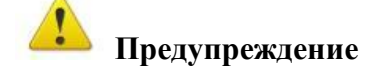

Перед отправкой вся продукция прошла тщательную проверку и испытания, но в связи с транспортировкой необходимо проверить следующее:

◆ Наличие деформаций или повреждений УПП, которые могли возникнуть при транспортировке. Не устанавливайте поврежденный УПП, поскольку это может привести к травмам персонала, своевременно сообщите об этом представителю транспортной компании.

◆ Целостность упаковки, наличие в ней всех деталей и краткого описания. Особенно внимательно проверьте наличие краткого описания по эксплуатации, сохраните его для проведения дальнейшего технического обслуживания оборудования.

◆ Убедитесь, что поставленное оборудование соответствует заказанному, также проверьте наличие внутренних и внешних неисправностей.

#### <span id="page-4-2"></span>**1-2 Хранение оборудования**

Перед установкой, УПП необходимо хранить в коробке. Если в настоящее время устройство не используется и находится на хранении, следует обратить внимание на следующее:

Устройство необходимо хранить в сухом, чистом помещении, в котором нет пыли.

◆ Относительной влажность не более 75 % при температуре + 15 °С. Допускается хранение УПП при относительной влажности 95 % и температуре + 25 °С.

 $\blacklozenge$  Температура хранения должна быть в диапазоне от -40°С до +70°С.

◆ В помещении не должно быть коррозийных газов и жидкостей, на оборудование не должны попадать прямые солнечные лучи.

#### <span id="page-4-3"></span>**1-3 Перемещение и установка**

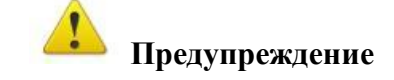

◆ При перемещении УПП используйте специальное оборудование для предотвращения повреждений.

◆ Не устанавливайте УПП вблизи воспламеняющихся объектов во избежание пожара.

◆Убедитесь в том, что УПП установлен ровно на поверхность (без наклона).

◆ Выберите безопасное место для размещения УПП. Условия окружающей среды для обеспечения корректной работы УПП указаны ниже:

- Окружающая температура: 0°C …+ 50°C (без обледенения);

- Относительная влажность: 75% при +15°C (без конденсата).

- Климатическое исполнение: УХЛ3.1

◆ Условия установки УПП:

- Оборудование должно быть установлено в помещении (вдали от источника коррозионных

газов, воспламеняющихся газов, масляного тумана, пыли и прямых солнечных лучей).

◆ Абсолютная высота:

- до 1000 м над уровнем моря (если УПП используется на высоте 1000 м и выше над уровнем моря, необходимо понизить мощность подключаемых электродвигателей).

◆ Убедитесь, что монтажная поверхность может выдержать вес УПП, и что он не упадет с нее, также убедитесь в безопасности и надежности места установки. Ограничьте доступ детей и постороннего персонала к месту установки ПЧ.

◆ Убедитесь в том, что винты зафиксированы и надежно затянуты, это позволит предотвратить падение и механическое повреждение УПП.

◆ В процессе установки не допускайте попадания внутрь УПП винтов, обрывков проводов, насекомых и других объектов, способных проводить электрический ток, так как это может привести к повреждению УПП и к серьезной аварии.

◆ При установке в одном шкафу управления двух или более УПП, их следует размещать согласно предписаниям, указанным в данной инструкции по эксплуатации. Также необходимо располагать их на достаточном расстоянии друг от друга и установить дополнительные охлаждающие вентиляторы, обеспечивающие свободную циркуляцию воздуха в шкафу, для поддержания температуры в шкафу не выше +50ºС. Перегрев может привести к повреждению УПП, возникновению пожара или другой аварийной ситуации.

◆ Установка УПП должна осуществляться квалифицированным персоналом.

#### <span id="page-5-0"></span>**1-4 Подключение питания**

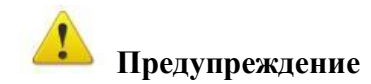

◆Аккуратно обращайтесь с электропроводами, не используйте их для подвешивания посторонних предметов и не прикладывайте к ним чрезмерных усилий, чтобы не допустить повреждения проводов и поражения электрическим током.

◆Не подсоединяйте к выходным клеммам УПП фазосдвигающий конденсатор, разрядник или фильтр радиопомех, так как это может привести к повреждению УПП. **Запрещается подключать к этим клеммам сглаживающие конденсаторы и иные блоки с емкостным сопротивлением.**

◆Прокладывайте питающий и управляющий кабели отдельно друг от друга во избежание возникновения помех.

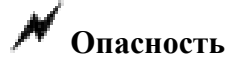

◆Перед электромонтажом убедитесь, что питание УПП отключено.

◆Подключение проводов должно выполняться только квалифицированными электриками.

◆Подключение должно производиться в соответствии с указаниями, представленными в инструкции по эксплуатации.

◆Заземление должно быть выполнено согласно соответствующим предписаниям из инструкции по эксплуатации, так как в противном случае это может привести к поражению электрическим током или возникновению пожара.

◆Для УПП используйте независимый источник питания; никогда не используйте тот же источник питания для другого силового оборудования, такого как, например, аппарат для электросварки.

◆Не прикасайтесь к УПП мокрыми руками во избежание поражения электрическим током.

◆Не прикасайтесь непосредственно к клеммам, не касайтесь входными и выходными проводами корпуса УПП, так как это может привести к поражению электрическим током.

◆Убедитесь, что напряжение источника питания соответствует номинальному напряжению УПП, в противном случае это может привести к поломке устройства или травмам персонала.

## ◆**Проверьте, что источник питания подключен к клеммам R,S,T при трехфазном питании, а не к клеммам U,V,W. Подключение питания к выходным клеммам U,V,W УПП неминуемо приведет к его выходу из строя.**

◆Не проводите проверку прочности изоляции УПП с помощью высоковольтного мегомметра, так как при этом УПП выйдет из строя.

◆Убедитесь, что все винты клемм прочно затянуты, в противном случае это может стать причиной короткого замыкания.

#### <span id="page-6-0"></span>**1-5 Включение питания и ввод в эксплуатацию**

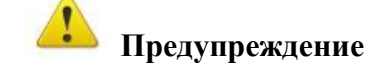

◆ Убедитесь, что силовые и сигнальные кабели подключены правильно, в противном случае это может привести к поломке УПП.

◆ Перед вводом в эксплуатацию убедитесь, что все параметры заданы корректно.

◆ Перед вводом в эксплуатацию убедитесь, что пробный пуск УПП не приведет к его поломке, для этого рекомендуется провести пробный пуск на холостом ходу.

◆ В случае, если настроек функций останова недостаточно, обеспечьте наличие выключателя питания для аварийного останова.

◆ Не рекомендуется осуществлять пуск и останов электродвигателя, подключенного к УПП, с помощью электромагнитного пускателя, установленного на силовом входе УПП, это приводит к существенному сокращению срока службы устройства.

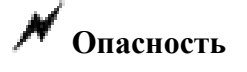

◆ Убедитесь, что двигатель и механизмы работают в допустимых пределах их технических характеристик. Работа за рамками допустимых пределов может привести к отказу двигателя и механизмов.

◆ Во время работы, недопустимо произвольно изменять настройки УПП.

◆ Не прикасайтесь к радиатору во время работы, это может стать причиной ожогов.

◆ Не прикасайтесь влажными руками к передней части устройства при переключении кнопок-выключателей, в противном случае это может стать причиной поражения электрическим током или возникновение травм.

 $\blacklozenge$  Не полключайте и не отсоелиняйте лвигатель в процессе работы УПП, так как это может привести к срабатыванию защиты и к поломке устройства.

#### <span id="page-7-0"></span>**1-6 Проверка и техническое обслуживание**

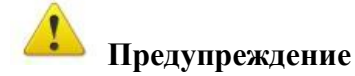

◆ Перед выполнением проверки и технического обслуживания убедитесь в том, что питание УПП отключено, и индикаторы питания не горят, в противном случае, это приведет к поражению электрическим током.

◆ Во избежание повреждения УПП разрядом статического электричества, перед выполнением проверки или технического обслуживания дотроньтесь рукой до металлического предмета, чтобы произошел разряд статического электричества.

◆ Не используйте мегомметр (предназначенный для измерения сопротивления изоляции) для проверки силовых шин и цепей управления преобразователя.

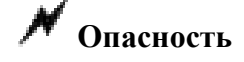

◆ *Только уполномоченный квалифицированный персонал может проводить монтаж, проверку, техническое обслуживание и демонтаж устройства плавного пуска.* 

◆ Проверка, техническое обслуживание должны выполняться в соответствии с процедурой, описанной в инструкции по эксплуатации; запрещается самостоятельное изменение конструкции УПП, в противном случае это может привести к поражению электрическим током, травмам персонала или поломке устройства.

#### <span id="page-7-1"></span>**1-7 Особые ситуации**

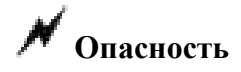

◆ При срабатывании системы защиты УПП на передней части устройства высвечивается светодиод "Авария 1" и (или) "Авария 2". В Главе "**Информация по защите, диагностики и устранению аварий"** (стр. 25) по состояниям светодиодов можно узнать ее описание, возможную причину её возникновения и методы устранения. Не пытайтесь перезапустить УПП, если причина ошибки не была устранена. Такой перезапуск УПП может привести к его выходу из строя, механическому повреждению оборудования. Такой случай будет считаться **негарантийным**.

◆ При поломке УПП не пытайтесь отремонтировать его самостоятельно, обратитесь в нашу компанию или ее представительство для проведения диагностики устройства.

#### <span id="page-7-2"></span>**1-8 Утилизация**

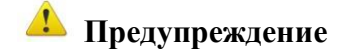

◆ После разборки УПП утилизируйте его как промышленные отходы, не сжигайте.

## <span id="page-8-0"></span>**Глава 2. Описание устройства плавного пуска**

### <span id="page-8-1"></span>**2-1 Осмотр при снятии упаковки**

После распаковки проверьте:

- ◆Совпадает ли модель устройства с Вашим заказом.
- ◆Не поврежден ли УПП, и все ли входящие в комплект компоненты имеются в наличии.

В случае отсутствия или несоответствия каких-либо компонентов немедленно свяжитесь с Вашим поставщиком.

## <span id="page-8-2"></span>**2-2 Обозначение модели УПП**

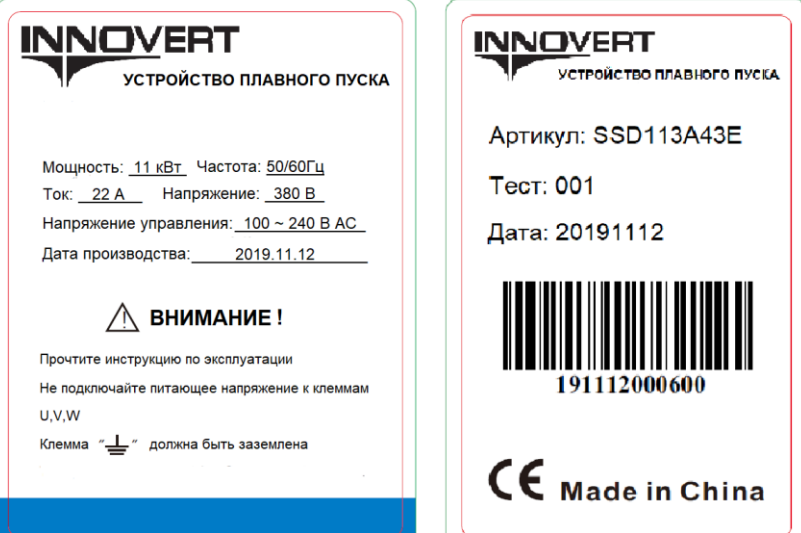

**Обозначение артикула**:

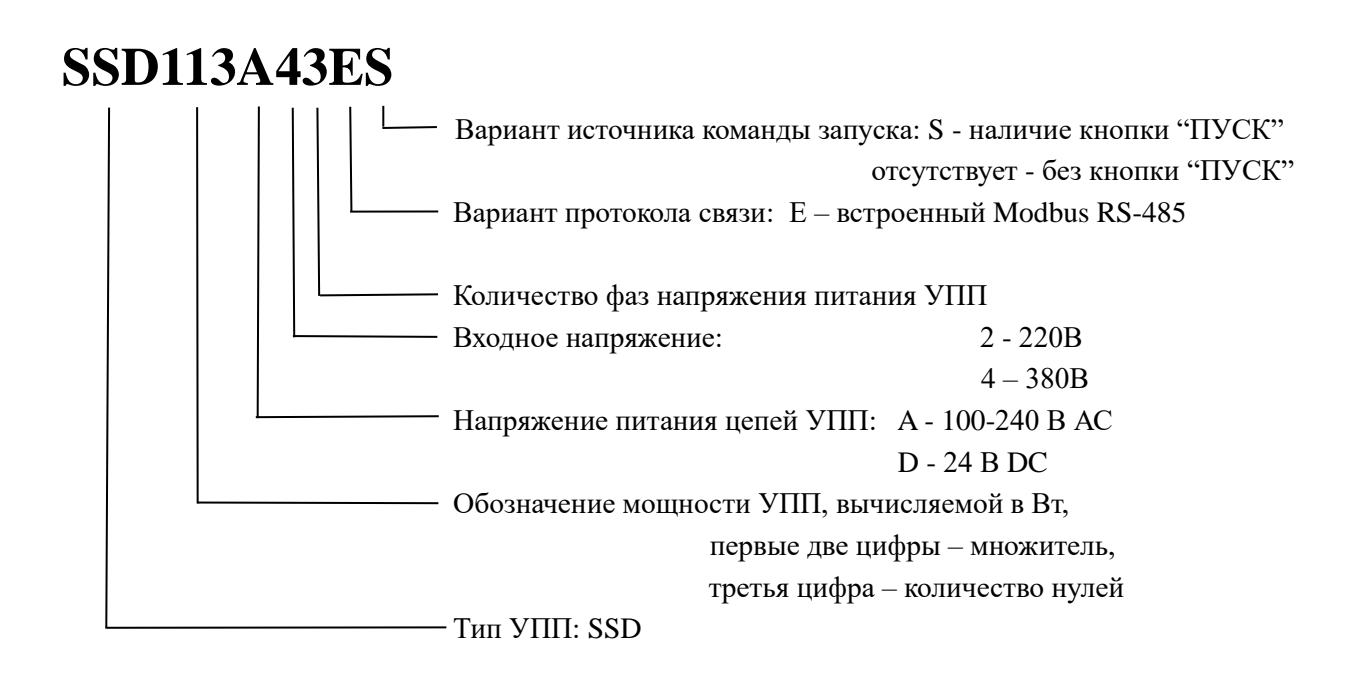

## <span id="page-9-0"></span>**2-3 Характеристики оборудования**

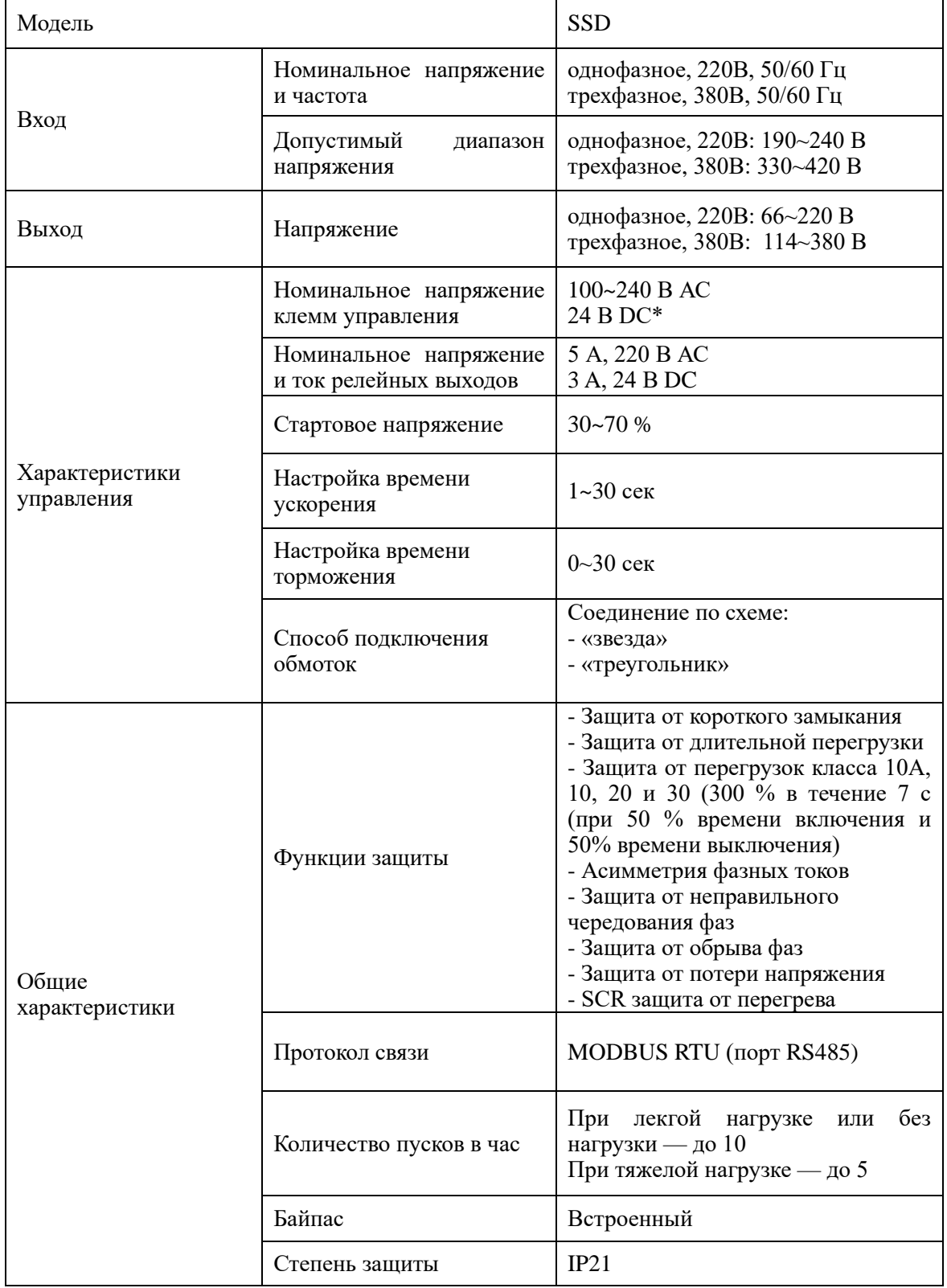

Таблица 1 — Технические параметры

**\* В зависимости от модели**

## <span id="page-10-0"></span>**2-4 Внешний вид**

 $\overline{\phantom{a}}$ 3  $\overline{A}$  $\overline{\phantom{a}}$ 6  $\overline{7}$ 

В качестве примера представлен внешний вид трехфазного устройства плавного пуска, 380 В, мощностью 11 кВт.

- 1. Колодка силовых клемм питающего напряжения L1, L2, L3
- 2. Индикация состояния УПП
- 3. Регулировка стартового напряжения
- 4. Регулировка времени разгона
- 5. Регулировка времени останова
- 6. Управляющие клеммы
- 7. Колодка клемм для подключения электродвигателя U, V, W

## <span id="page-10-1"></span>**2-4 Характеристики различных моделей УПП**

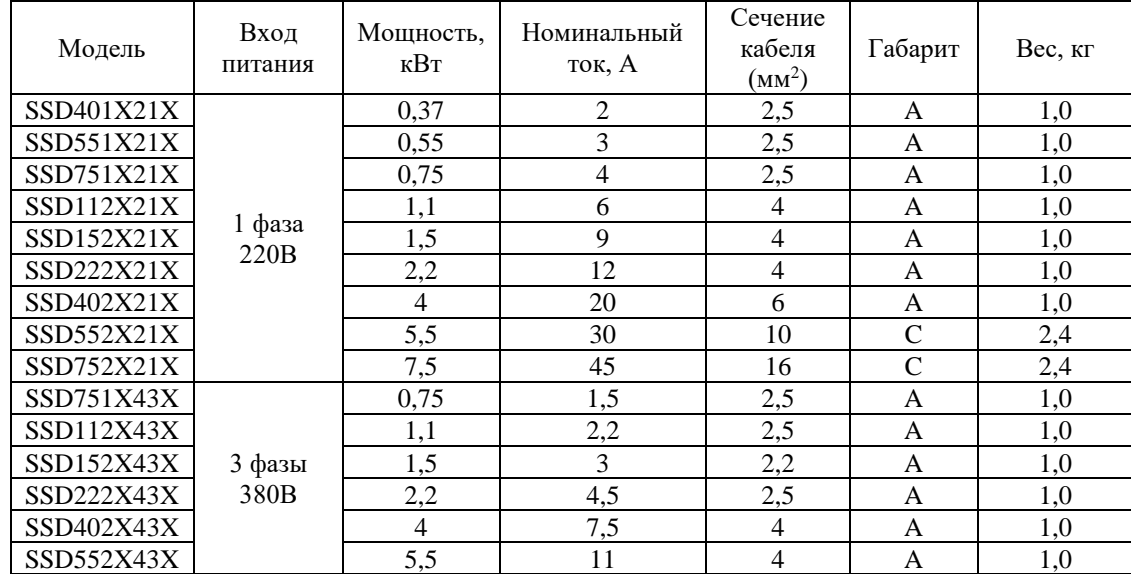

Таблица 2 — характеристика моделей

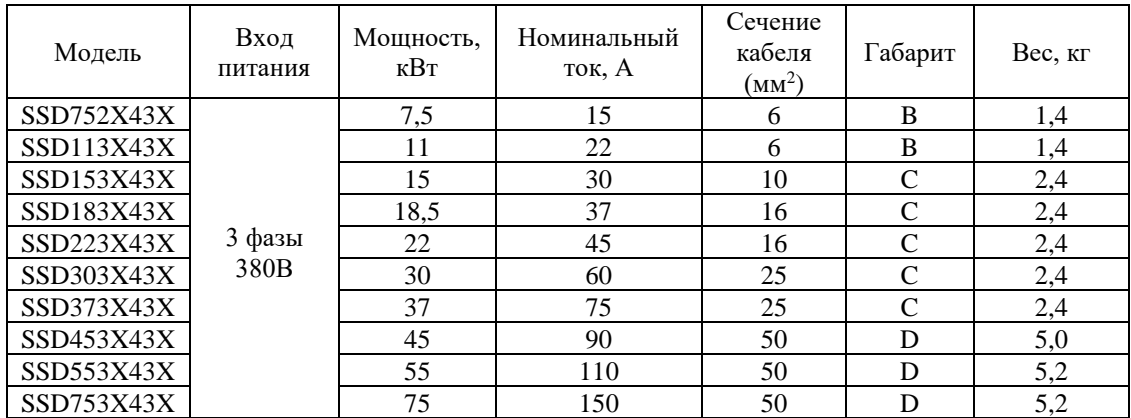

## <span id="page-11-0"></span>**2-5 Габаритные, установочные размеры УПП**

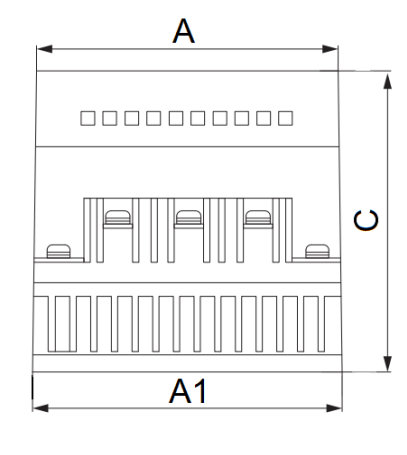

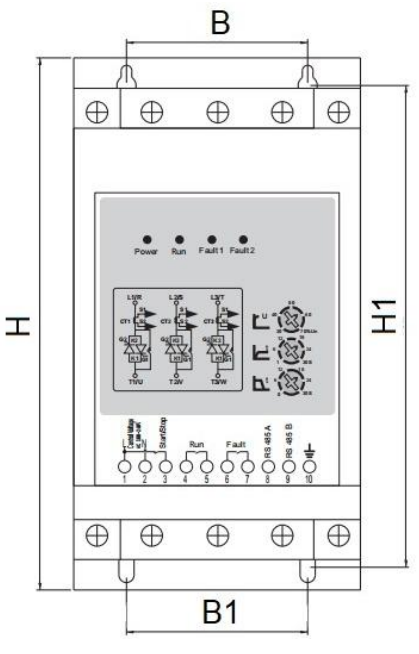

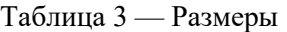

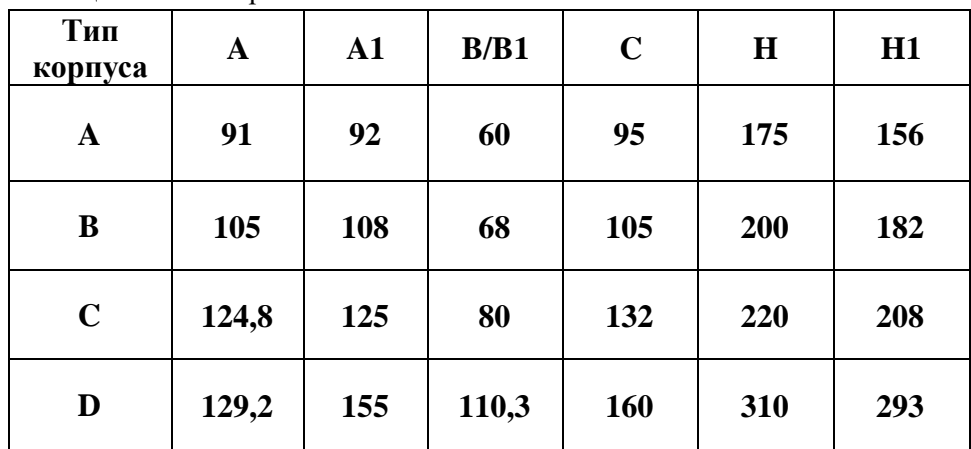

## <span id="page-12-0"></span>**Глава 3. Установка устройства плавного пуска**

#### <span id="page-12-1"></span>**3-1 Требования, предъявляемые к месту установки**

Срок службы УПП и его нормальное функционирование напрямую зависят от условий эксплуатации. В случае несоответствия этих условий требованиям, указанным в настоящей инструкции, может произойти срабатывание защиты или сбой в работе устройства.

УПП INNOVERT SSD предназначены для вертикального монтажа, при этом должны быть обеспечены вентиляция и отвод тепла.

Тепловые потери устройства можно примерно определить по формуле:

#### **Рп = 3\*Ie (Вт)**,

где: **Pп** — тепловые потери; **Ie** — номинальный ток электродвигателя.

При установке в металлический шкаф без вентиляции, площадь **(S)** шкафа рассчитывается по формуле:

#### **S (м<sup>2</sup> ) > 0,12\*Pп**,

Убедитесь, что условия эксплуатации отвечают следующим требованиям: ◆ Температура окружающей среды:  $0^{\circ}$ C ... +50 $^{\circ}$ C

◆ Относительная влажность: 75% при 15°С; 95% при 25°С (без образования конденсата)

◆ Отсутствие попадания прямых солнечных лучей

◆ Отсутствие агрессивных газов или жидкостей

◆ Отсутствие пыли, волокон, пуха, насекомых и металлической пыли.

◆ Расположение вдали от радиоактивных и воспламеняющихся веществ

◆ Расположение вдали от источников электромагнитных помех (например, от сварочного аппарата, силового оборудования).

◆ Твердая и устойчивая поверхность, на которую устанавливается устройство. В случае вибрации используйте антивибрационные прокладки.

◆ Место для установки УПП должно находиться в помещении с хорошей вентиляций, возможностью для осмотра и технического обслуживания. Установка УПП должна производиться на твердую огнеупорную поверхность вдали от источников тепла.

◆ Вокруг устройства должно быть достаточно свободного пространства (см. ниже). В случае установки нескольких устройств в одном помещении необходимо их правильное размещение (см. рис. ниже). При необходимости установите дополнительный охлаждающий вентилятор – температура окружающей среды не должна превышать 50°С.

1) Рекомендуется устанавливать устройство плавного пуска вертикально, для эффективного отвода тепла

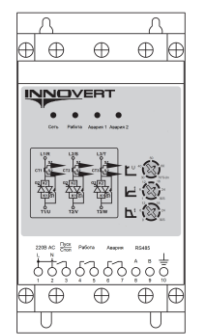

2) При установке двух или более устройств плавного пуска вертикально друг от друга, расстояние между ними должно составляет не менее 100 мм.

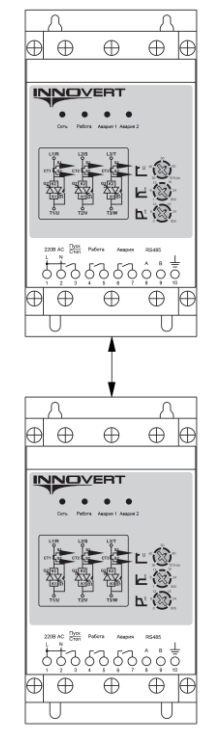

3) При установке двух или более устройств плавного пуска горизонтально друг от друга, расстояние между ними должно составлять не менее 50 мм.

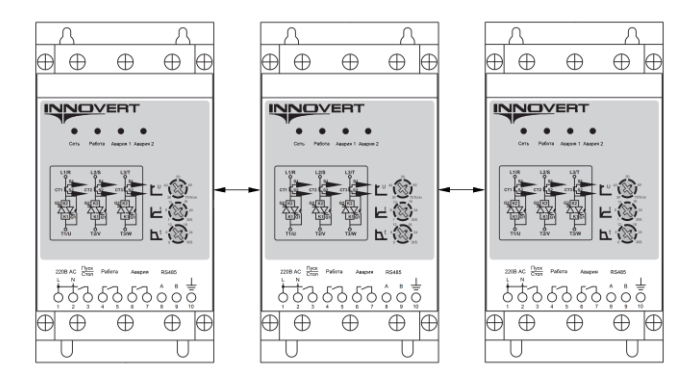

## **Глава 4. Электромонтаж**

<span id="page-14-0"></span>Схема подключения устройства плавного пуска SSD INNOVERT включает в себя два контура: основной силовой и управляющий.

### <span id="page-14-1"></span>**4-1 Схема электромонтажа основного силового контура**

1) Для моделей с трехфазным питанием.

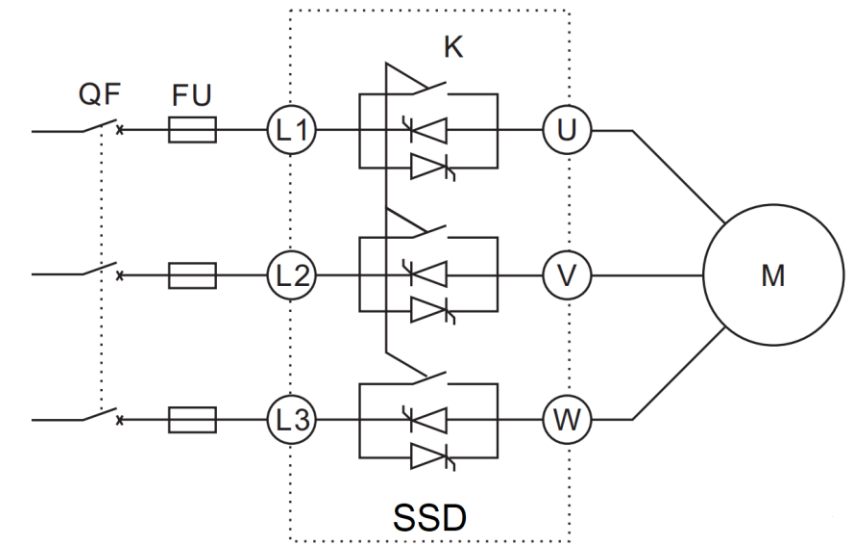

2) Для моделей с однофазным питанием.

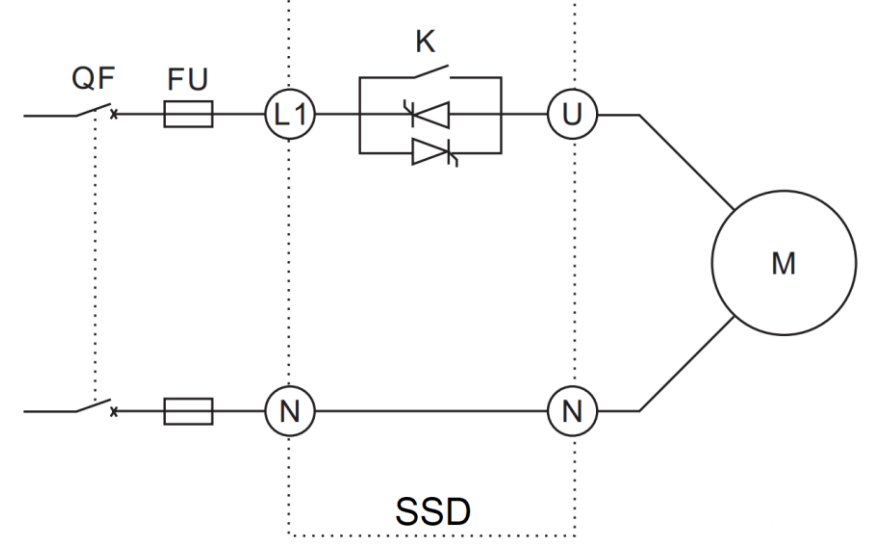

QF — автоматический выключатель, FU — предохранитель (прил. 1),

K — встроенный электромеханический контактор (байпас), М - электродвигатель.

- **Подключение проводов питания следует производить только к входным клеммам устройства плавного пуска L1, L2, L3. В противном случае устройство плавного пуска SSD может выйти из строя.**
- **Выход из строя устройство плавного пуска по причине неправильного подключения силовых проводов питания не является гарантийным.**

### <span id="page-15-0"></span>**4-1-1 Замечания по подключению проводов основного силового контура**

◆ Технические характеристики цепей подключения должны отвечать Правилам устройства электрических установок (ПУЭ);

◆ Запрещается подключать источник переменного напряжения к выходным клеммам (U, V, W). При таком подключении устройство выйдет из строя.

◆ Для коммутации основного контура питания предлагается использовать пожароустойчивый медный провод с ПВХ-изоляцией.

◆ Силовой кабель и кабели управления должны быть размещены отдельно; параллельные провода должны быть разнесены не менее, чем на 100 мм, пересечение проводов должно происходить под прямым углом. Запрещается размещать кабели управления и силовой кабель в одном кожухе во избежание помех.

◆ Нельзя подсоединять сглаживающие конденсаторы или иной блок с емкостным сопротивлением (например, фильтр радиопомех) к выходным клеммам (U, V, W).

◆ Убедитесь, что клеммы основного контура надежно затянуты и провода прижаты к ним, в противном случае крепление может ослабнуть из-за вибрации и произойти короткое замыкание.

◆ Запрещается подключение и отключение электродвигателя при работающем устройстве.

#### <span id="page-15-1"></span>**4-1-2 Клеммы основного силового контура и их описание**

Таблица 4 — Клеммы силового контура

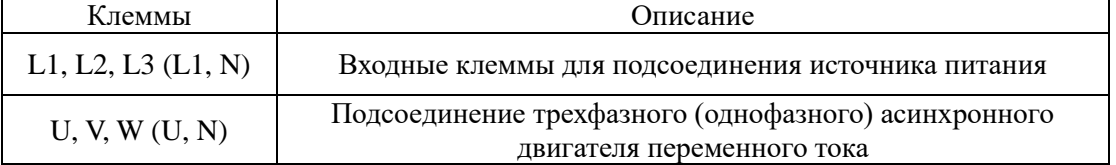

<span id="page-15-2"></span>Момент затяжки винтов на силовых клеммах устройства плавного пуска - 4 Нм.

### **4-1-3 Типовые варианты подключения электродвигателя к устройству плавного пуска**

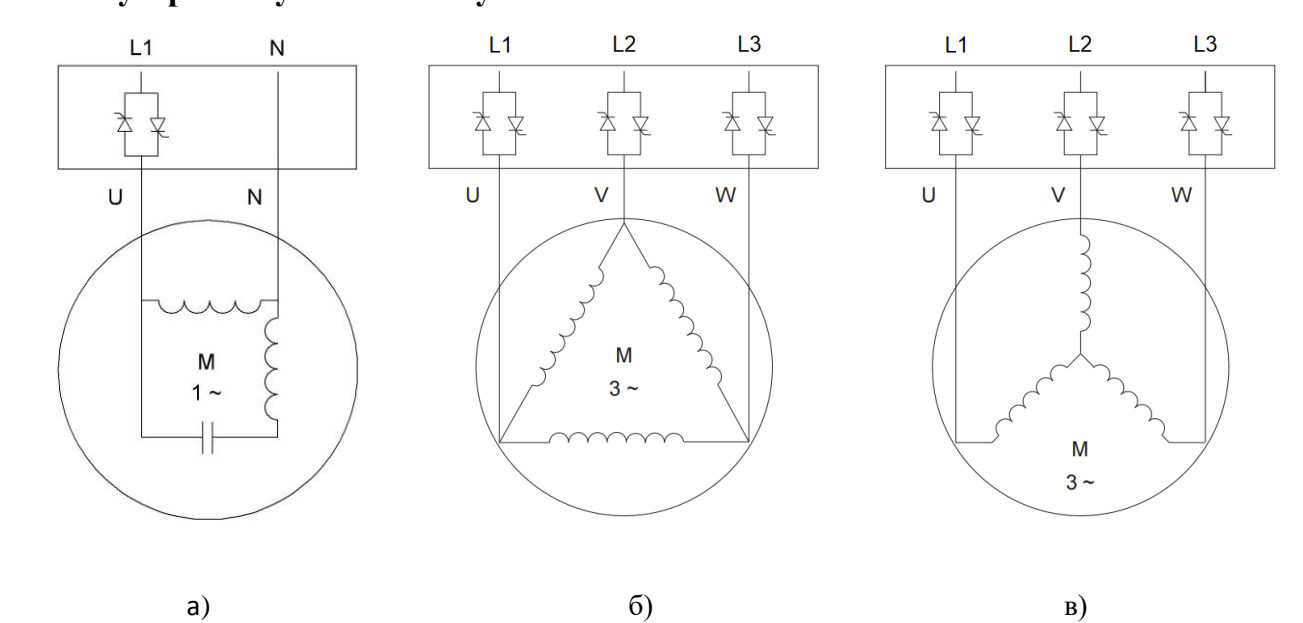

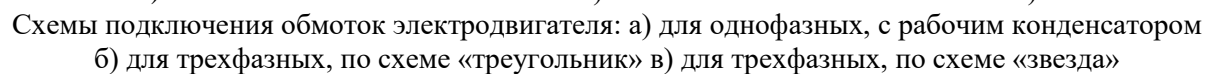

**Выбор схемы подключения электродвигателя зависит от применения двигателя.** Соответствие номинального напряжения и схемы подключения указано на заводской табличке электродвигателя**.** 

## <span id="page-16-0"></span>**4-2 Управляющие клеммы**

### <span id="page-16-1"></span>**4-2-1 Основная схема соединений**

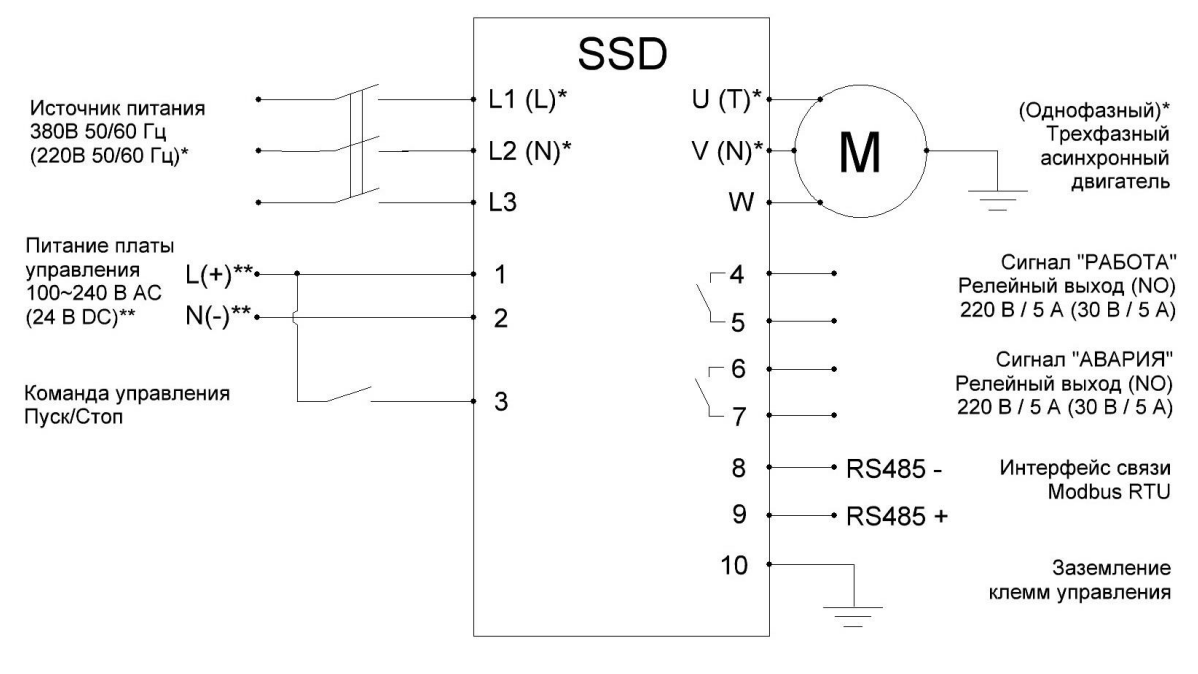

**\* - для моделей с однофазным входом и выходом. \*\* - в зависимости от модели**

**В модификации УПП с кнопкой (SSDxxxxxxxS), команда "Пуск/Стоп" осуществляется только через кнопку или RS485. Клемма (3) на команду управления "Пуск/Стоп"** *не подключается***.**

## <span id="page-16-2"></span>**4-2-2 Расположение управляющих клемм**

У устройства плавного пуска существует две модификации плат управления, которые отличаются типом номинального напряжения управления.

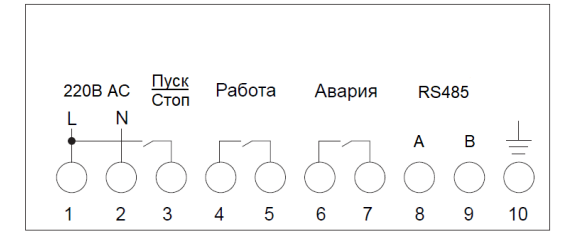

| 24B DC | <b>Пуск</b><br>Стоп | Работа | Авария |   | <b>RS485</b> |    |
|--------|---------------------|--------|--------|---|--------------|----|
| 1      | 3                   | 5      | 6      | 8 | B<br>9       | 10 |

Момент затяжки винтов на клеммах - 0.2 Нм. Сечение управляющих проводов от 0.5 мм² до 0.75 мм²

## <span id="page-17-0"></span>**4-2-3 Описание управляющих клемм**

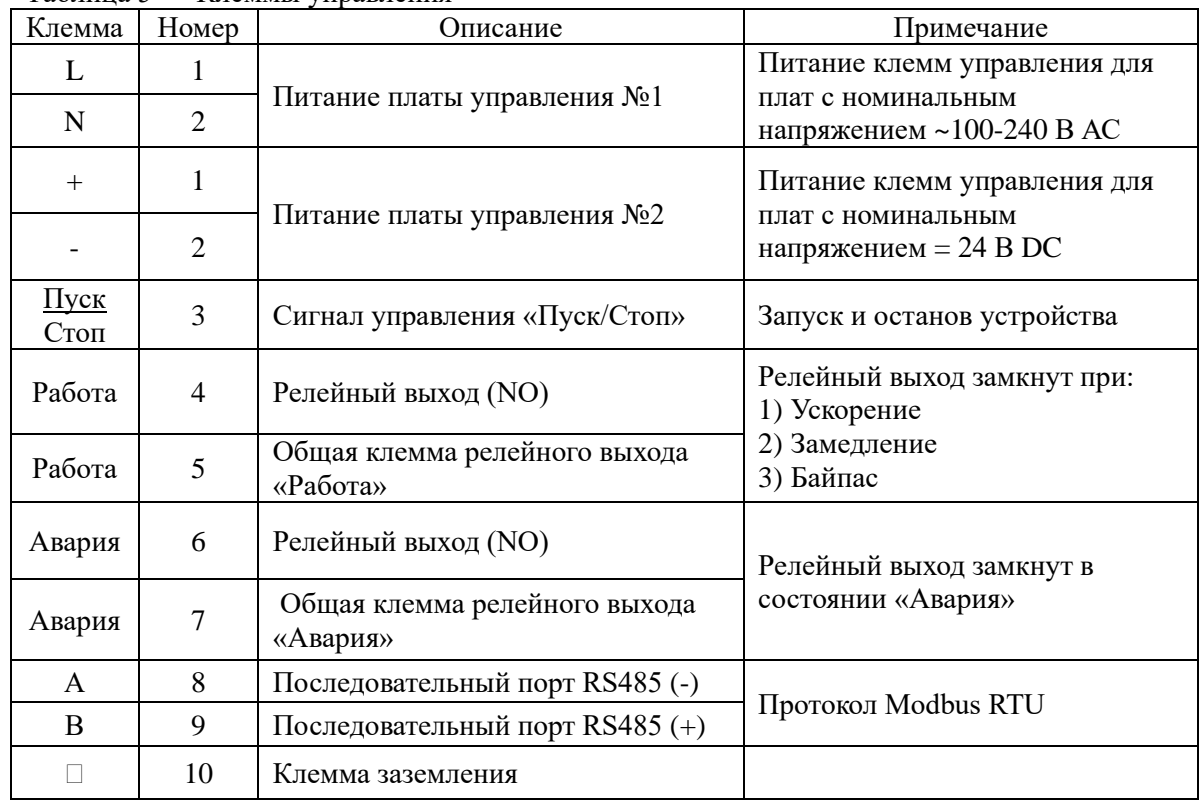

Таблица 5 — Клеммы управления

### **Необходимо, чтобы номинальное напряжение платы управления устройства плавного пуска соответствовало напряжению платы управления. В противном случае плата управления будет повреждена и может выйти из строя.**

<span id="page-17-1"></span>**4-2-4 Схема подключения панели управления с напряжением питания 100~240 В АС (в модификации УПП без кнопки)**

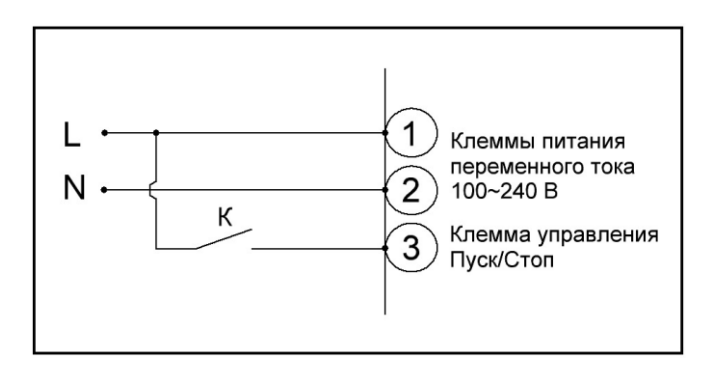

Подключите кабель питания «L» (фаза) к клемме ①; Подключите кабель питания «N» (нейтраль) к клемме ②; Подключите переключатель «К» (сухой контакт) между  $(1)$  и  $(3)$ ; При замыкании «К», устройство плавного пуска запустится; При размыкании устройство плавного пуска остановится.

## <span id="page-18-0"></span>**4-2-5 Схема подключения панели управления с напряжением питания 24 В DС (в модификации УПП без кнопки)**

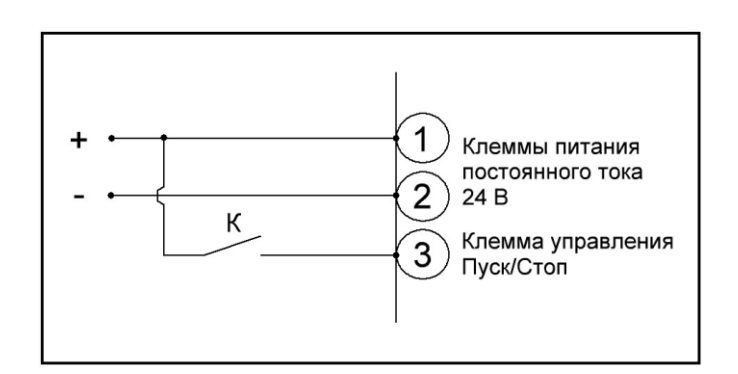

Подключите кабель питания «+» (плюс) к клемме  $(1)$ ; Подключите кабель питания «-» (минус) к клемме ②; Подключите переключатель «К» (сухой контакт) между  $(1)$  и  $(3)$ ; При замыкании «К», устройство плавного пуска запустится; При размыкании устройство плавного пуска остановится.

### **При подключении платы управления с номинальным напряжением 24 В, необходимо соблюдать полярность.**

## **4-2-6 Схема подключения панели управления с напряжением питания 100~240 В АС (в модификации УПП с кнопкой)**

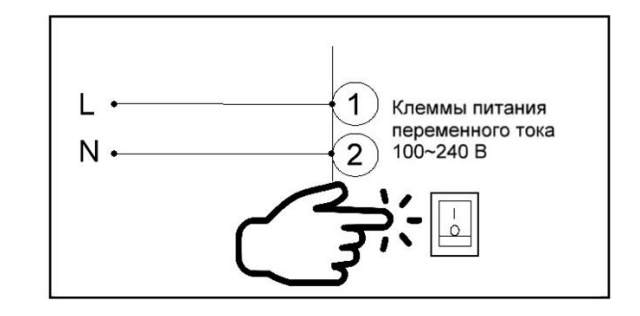

<span id="page-18-1"></span>Подключите кабель питания «L» (фаза) к клемме  $(1)$ ; Подключите кабель питания «N» (нейтраль) к клемме ②; Нажмите на кнопку (положение I) на запуск; Нажмите на кнопку (положение O) на останов.

## **4-2-7 Схема подключения панели управления с напряжением 24 В DC (в модификации УПП с кнопкой).**

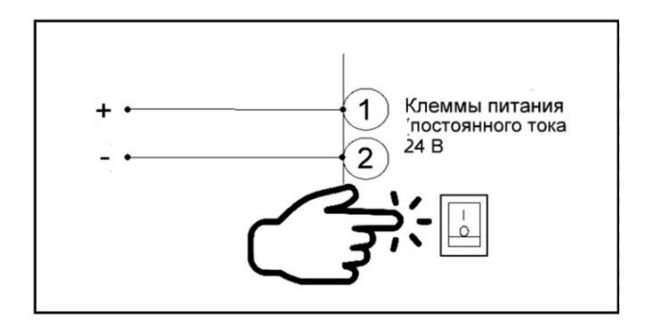

Подключите кабель питания «+» (плюс) к клемме  $(1)$ ; Подключите кабель питания «-» (минус) к клемме ②; Нажмите на кнопку (положение I) на запуск; Нажмите на кнопку (положение O) на останов.

**В модификации УПП с кнопкой (SSDxxxxxxxS), команда "Пуск/Стоп" осуществляется только через кнопку или RS485. Клемма (3) на команду управления "Пуск/Стоп"** *не подключается***.**

#### <span id="page-19-0"></span>**4-2-8 Замечания по монтажу управляющих цепей**

◆ Кабель управления при монтаже должен быть размещен отдельно от кабелей основного силового контура, а также проводов, соединенных с клеммами выходных реле.

◆ Для предотвращения помех используйте витые экранированные провода с сечением 0,5-0,75 мм2.

◆ Убедитесь, что выполнены установленные требования к использованию различных клемм: напряжение питания, максимально допустимый ток.

◆ Используйте релейные выходы для последовательного соединения с нагрузкой: лампочкой, обмоткой реле, зашунтированным диодом или варистором и т.п.

◆ Провода, подходящие к управляющим клеммам устройства плавного пуска, должны иметь с этими клеммами надежный контакт.

◆ После монтажа ещё раз удостоверьтесь в правильности всех соединений.

◆ Если для управления устройством используется кабель более 10 м, необходимо поставить промежуточное реле для предотвращения ложных срабатываний и исключения влияния наводящегося напряжения на длинной линии.

## **Глава 5. Эксплуатация**

<span id="page-20-0"></span>Панель управления устройства служит для настройки УПП и индикации состояния. На панели управления устройства можно настроить начальное напряжение, время ускорения и время замедления.

Устройство плавного пуска имеет 3 варианта управления запуска и останова электродвигателя:

- 1) С помощью клемм
- 2) C помощью кнопки «ПУСК» (модели с артикулами -S в окончании)
- 3) Modbus RTU RS485

**В модификации УПП с кнопкой (SSDxxxxxxxS), команда "Пуск/Стоп" осуществляется только через кнопку или RS485. Клемма (3) на команду управления "Пуск/Стоп"** *не подключается***.**

### <span id="page-20-1"></span>**5-1 Панель управления**

Устройство плавного пуска имеет 2 варианта панели управления:

1) Стандартный вид панели управления 2) Панель управления с кнопкой «ПУСК»\*

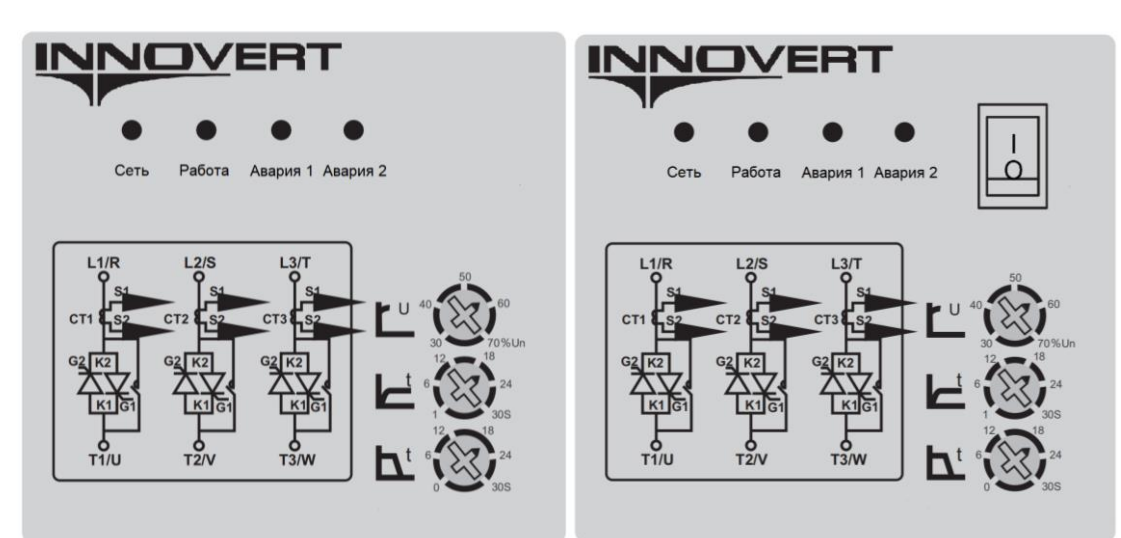

<span id="page-20-2"></span>\* Модели с артикулами S в окончании

### **5-2 Описание функций панели управления**

| 100111100<br>$\ldots$ |                                |                                                                                                    |  |  |  |  |
|-----------------------|--------------------------------|----------------------------------------------------------------------------------------------------|--|--|--|--|
| Обозначение           | Наименование                   | Описание функции                                                                                       |  |  |  |  |
| Сеть                  | Индикатор «Сеть»<br>(Зеленый)  | Индицирует питание панели управления                                                                   |  |  |  |  |
| Работа                | Индикатор «Работа»<br>(Желтый) | Индицирует работу электродвигателя<br>Горит: - Байпас;<br>Мигает: - при ускорении;<br>- при замедлении |  |  |  |  |

Таблица 6 — Функции панели управления

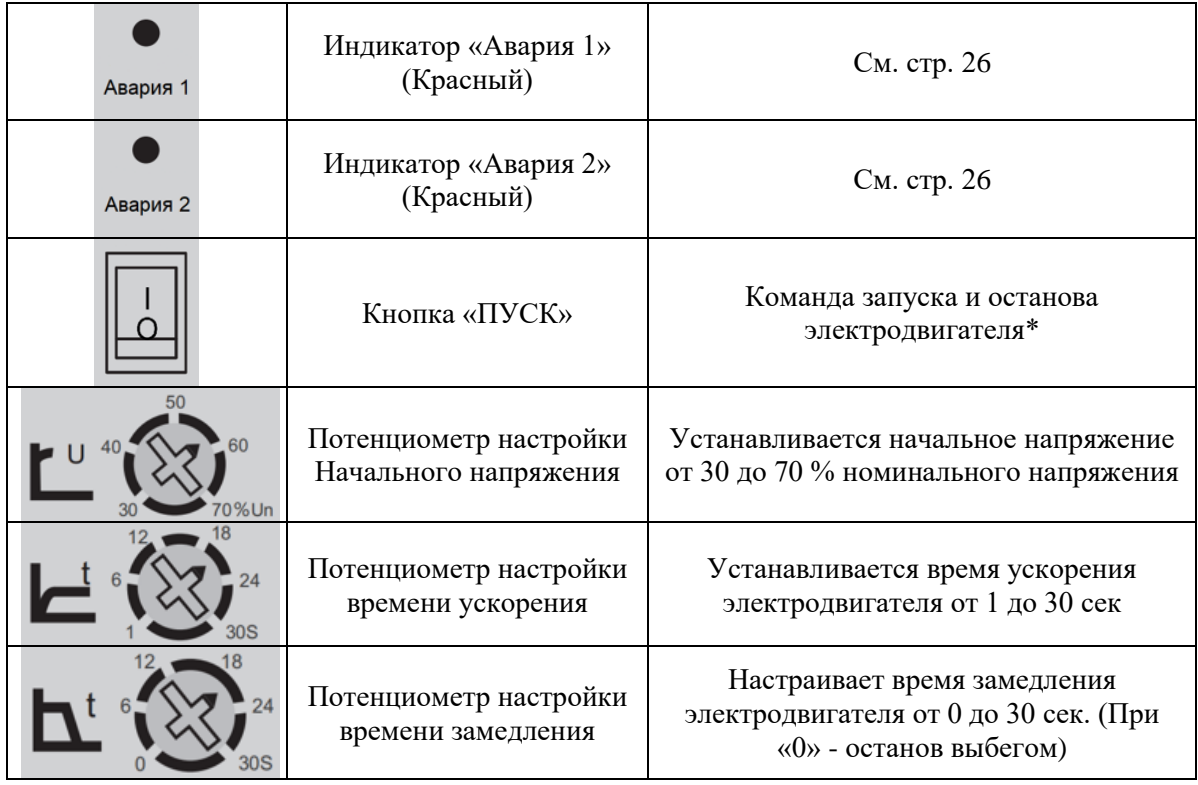

## **\* Только для версии устройств плавного пуска со встроенной кнопкой «ПУСК»**

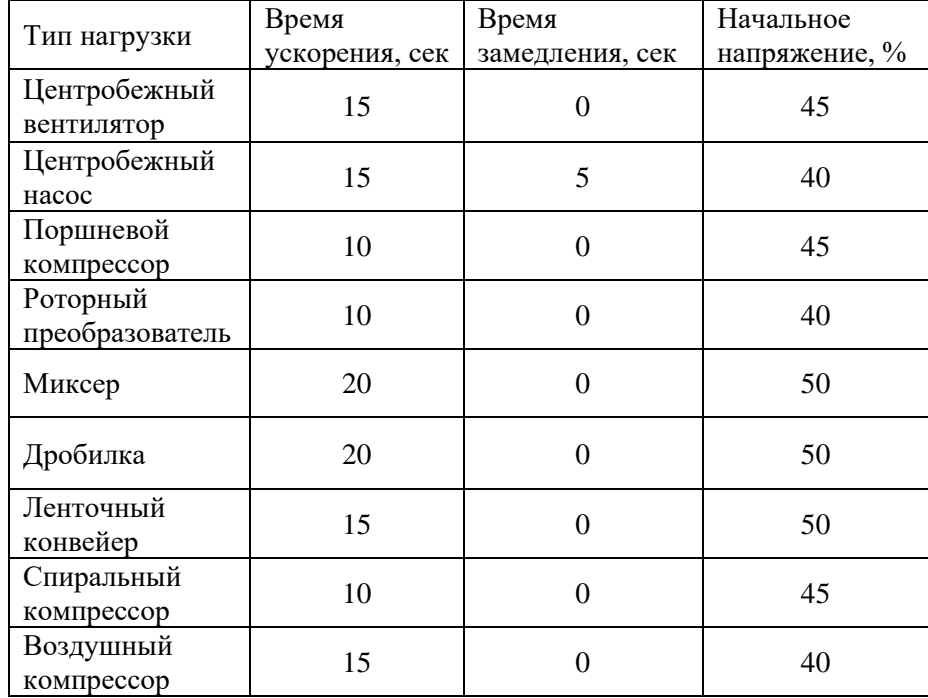

Таблица 7 — Примеры параметров запуска

**Начальное напряжение устанавливается минимально необходимым, чтобы при запуске в начале ускорения не происходило заклинивание ротора асинхронного электродвигателя.** 

## **Глава 6. Таблица параметров**

<span id="page-22-0"></span>Дополнительные настройки устанавливаются по интерфейсу RS485 MODBUS RTU. (Приложение 2)

- возможно только чтение параметра
- ★ параметр можно изменять только во время первоначальной настройки
- ☆ параметр можно менять только во время работы или останова

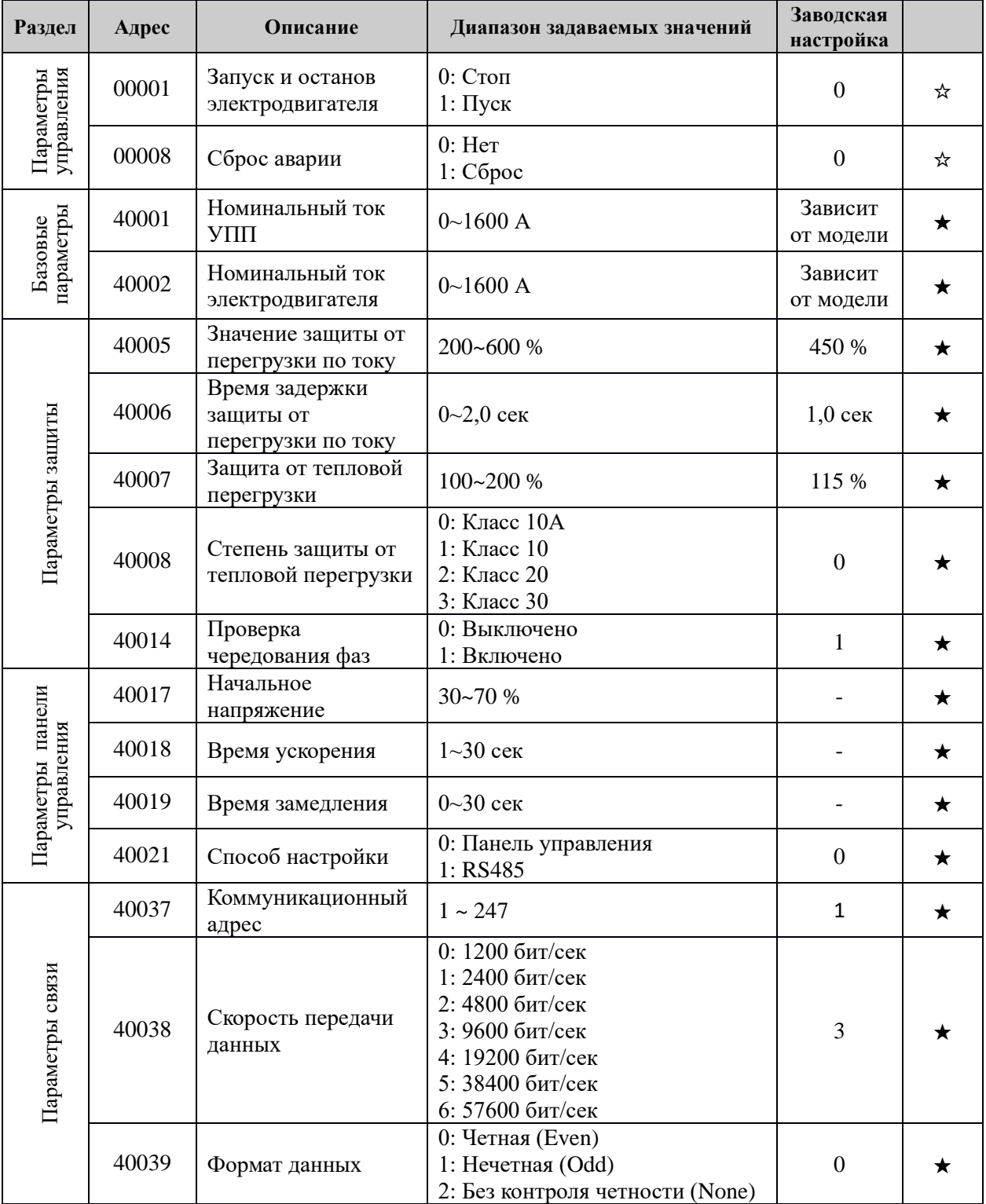

Таблица 8 — Таблица параметров

## **Глава 7. Описание параметров**

<span id="page-23-0"></span>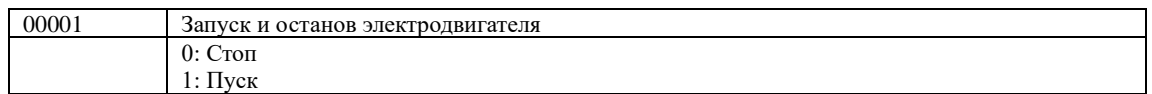

Когда команда «Пуск» приходит по RS485 (00001 - 1), остановка может быть произведена путем установки 00001 на 0 или отключения питания устройства.

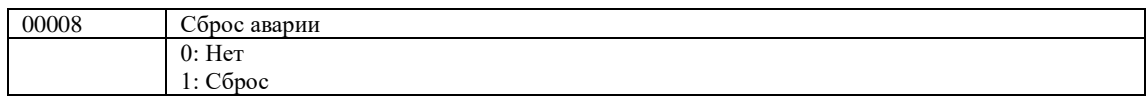

Перед сбросом аварии необходимо снять сигнал запуска с клемм управления для выяснения причин аварийного останова. В противном случае, устройство запустит двигатель сразу же после сброса аварии.

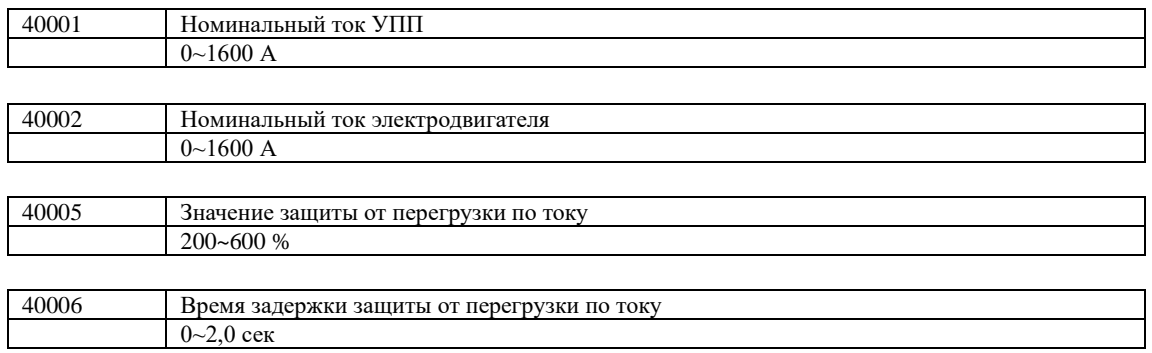

Если ток будет выше значения защиты от перегрузки по току (выше значения регистра 40002), то через время задержки защиты (40006) устройство отключит выходные клеммы и включит индикацию «Авария». Реле «Авария» перейдет в состояние «замкнут».

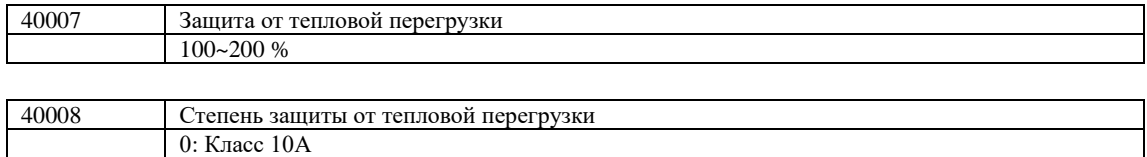

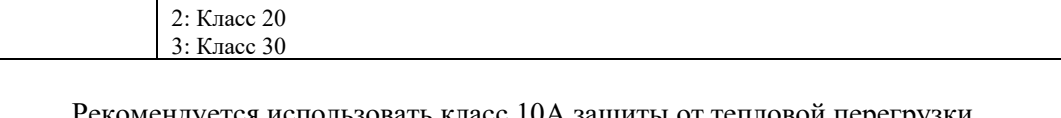

Рекомендуется использовать класс 10А защиты от тепловой перегрузки. Временные диаграммы защиты от перегрузки изображены на рисунке ниже.

1: Класс 10

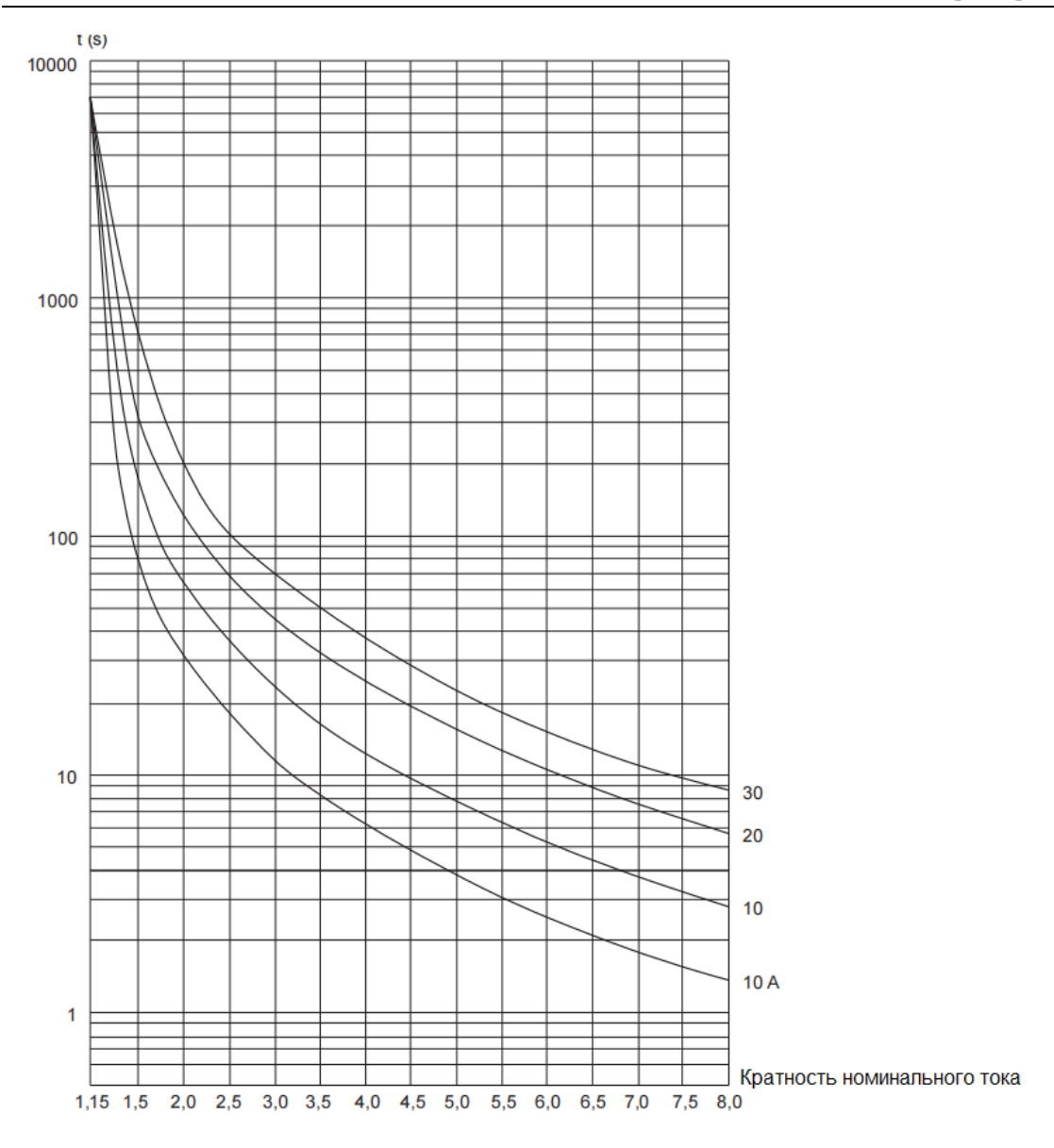

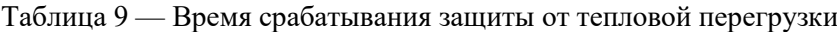

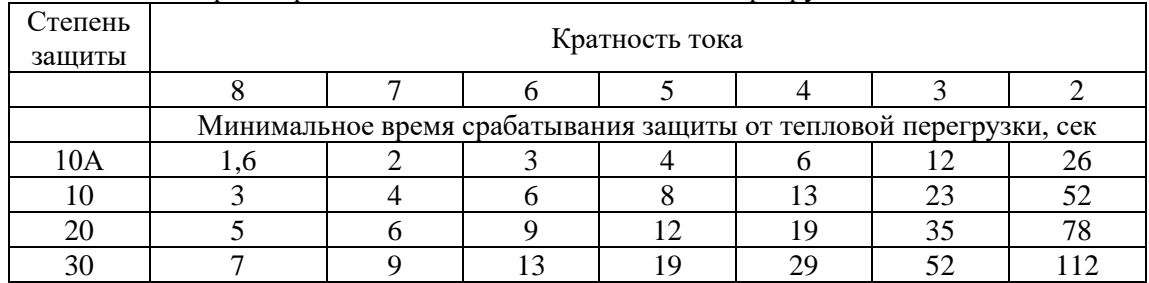

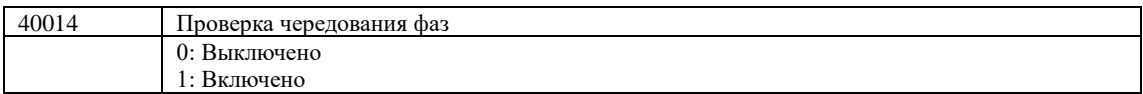

Устройство плавного пуска осуществляет защиту от неправильного чередования фаз.

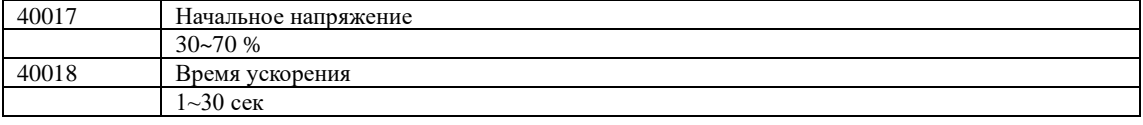

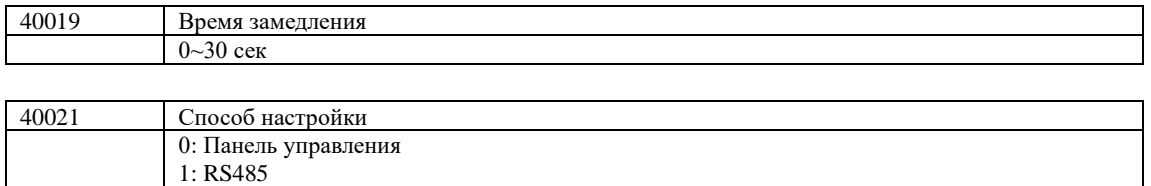

#### 0: Панель управления

Параметры «время ускорения», «время замедления» и «начальное напряжение» настраиваются только с помощью потенциометров на панели управления и регистры доступны только для чтения.

1: RS485

Параметры «начальное напряжение», «время ускорения» и «время замедления» настраиваются только через коммуникационный интерфейс RS485 Modbus.

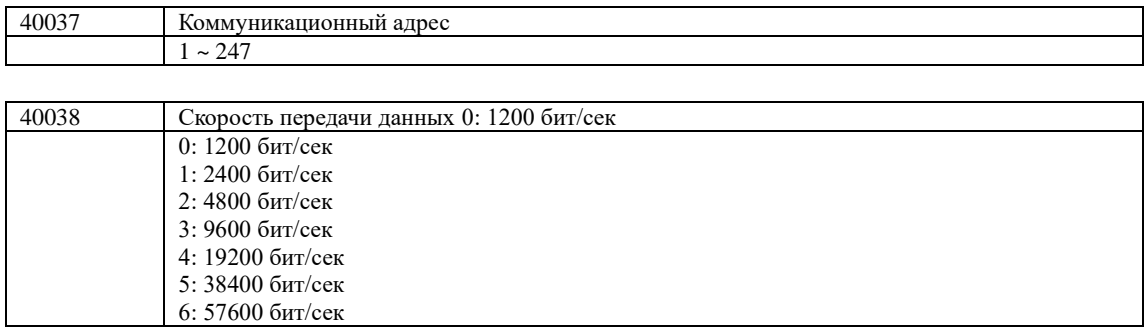

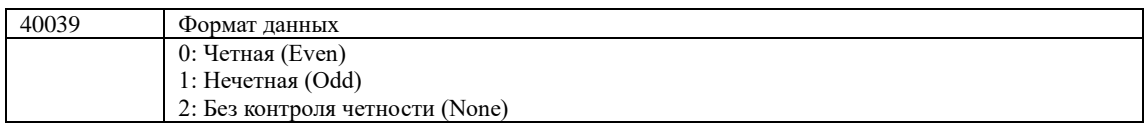

### **Подключение проводов питания следует производить только к входным клеммам устройства плавного пуска L1, L2, L3. В противном случае устройство плавного пуска INNOVERT SSD может выйти из строя.**

**Для сброса настроек требуется сделать:**

- **Шаг 1. Снять лицевую панель устройства.**
- **Шаг 2. Подать питание на плату управления.**
- **Шаг 3. Установить DIP-переключатель SW2 в верхнее положение на 2 с.**
- **Шаг 4. Вернуть DIP-переключатель SW2 в исходное положение.**
- **Шаг 5. Выключить питание платы управления.**

## <span id="page-26-0"></span>**Глава 8. Информация по защите, диагностике и устранению аварий**

Устройства плавного пуска оснащены эффективной защитой от пониженного и повышенного напряжения, перегрузки по току и перегреву. Если произошел сбой УПП, сначала устраните причину неисправности, а затем перезапустите его.

- ☼ мигание индикатора
- индикатор выключен
- индикатор включен

#### Таблица 10 — Список аварий

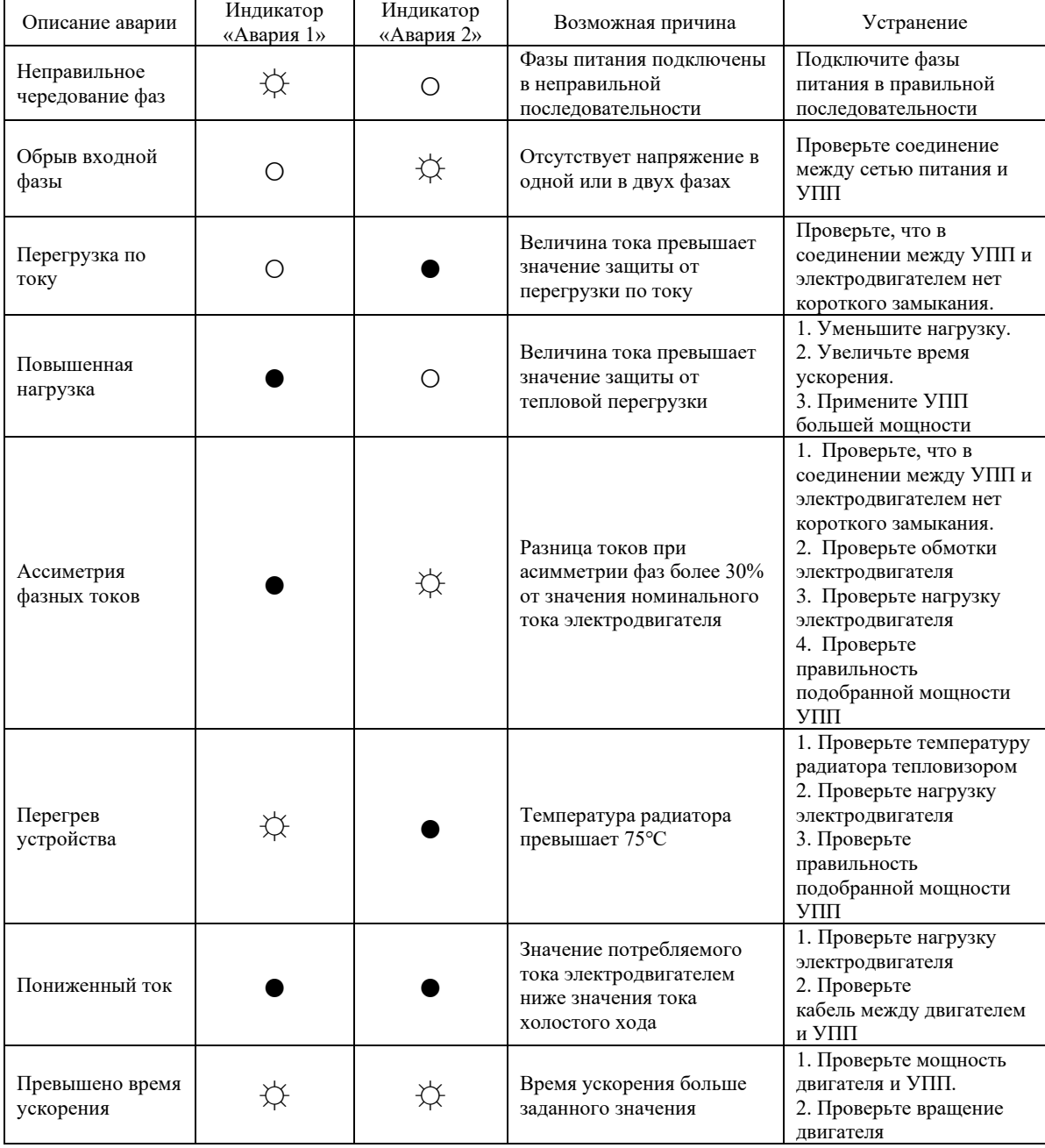

## **Приложение 1**

### <span id="page-27-0"></span>**Применяемые быстродействующие предохранители (тип gG) силовой цепи, которые устанавливаются на входе устройства плавного пуска.**

| Номинальный ток УПП, А | SCRI2T (A2S) | Номинальный ток<br>предохранителя, А |  |
|------------------------|--------------|--------------------------------------|--|
| 1,5                    | 70           | 5                                    |  |
| 2,2                    | 150          | 10                                   |  |
| $\mathfrak{Z}$         | 270          | 10                                   |  |
| 4,5                    | 610          | 16                                   |  |
| 7,5                    | 1700         | 25                                   |  |
| 11                     | 1630         | 32                                   |  |
| 15                     | 5000         | 40                                   |  |
| 22                     | 7500         | 50                                   |  |
| 30                     | 10000        | 63                                   |  |
| 37                     | 11000        | 100                                  |  |
| 45                     | 12000        | 160                                  |  |
| 60                     | 15000        | 200                                  |  |
| 75                     | 18000        | 250                                  |  |
| 90                     | 40000        | 315                                  |  |
| 110                    | 60000        | 315                                  |  |
| 150                    | 100000       | 400                                  |  |

Таблица 11 - Характеристики предохранителей

## **Приложение 2**

#### **Использование протокола связи Modbus**

<span id="page-28-0"></span>Для Устройства плавного пуска SSD используется протокол Modbus RTU.

#### **Функции протокола Modbus, используемые в УПП INNOVERT:**

Таблица 12. - Коды функций

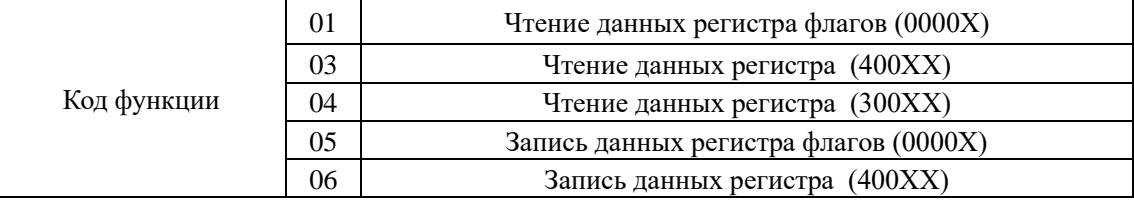

#### **Адреса регистров для диспетчеризации параметров:**

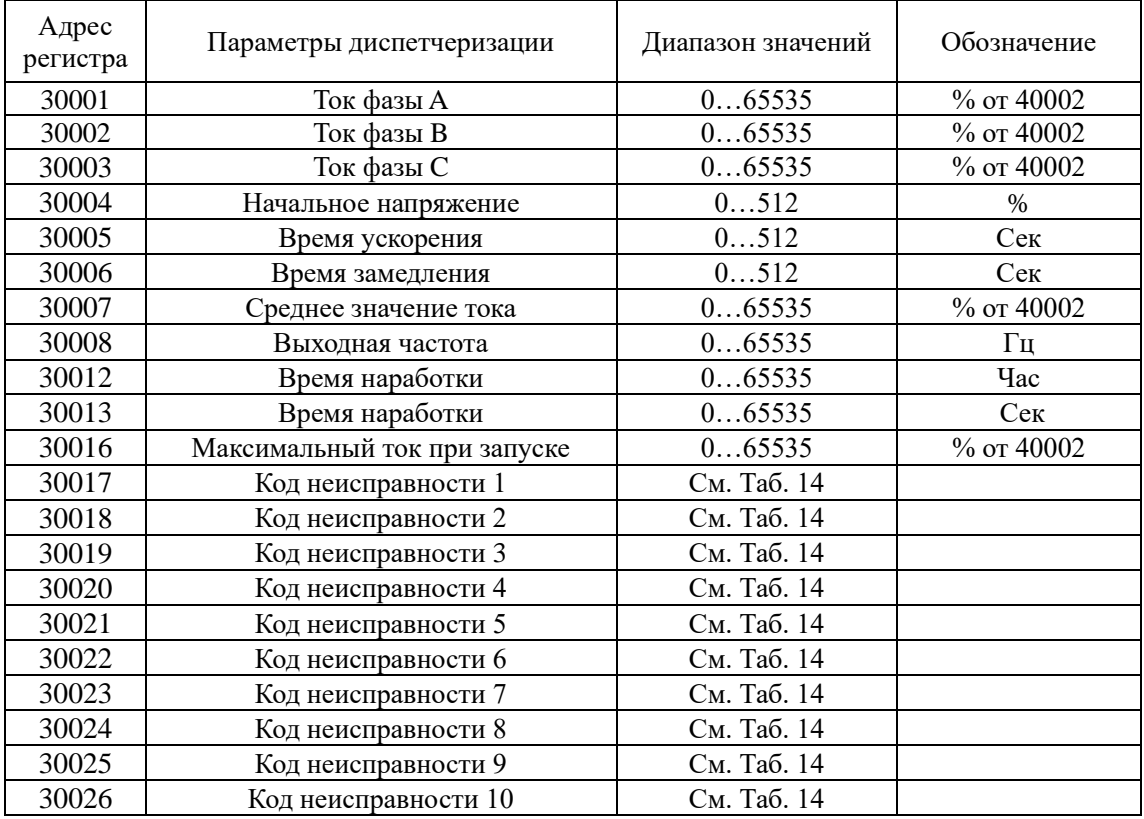

Таблица 13. - Адреса параметров диспетчеризации (300ХХ)

#### **Значение битов в регистрах (30017-30026 Код неисправности):**

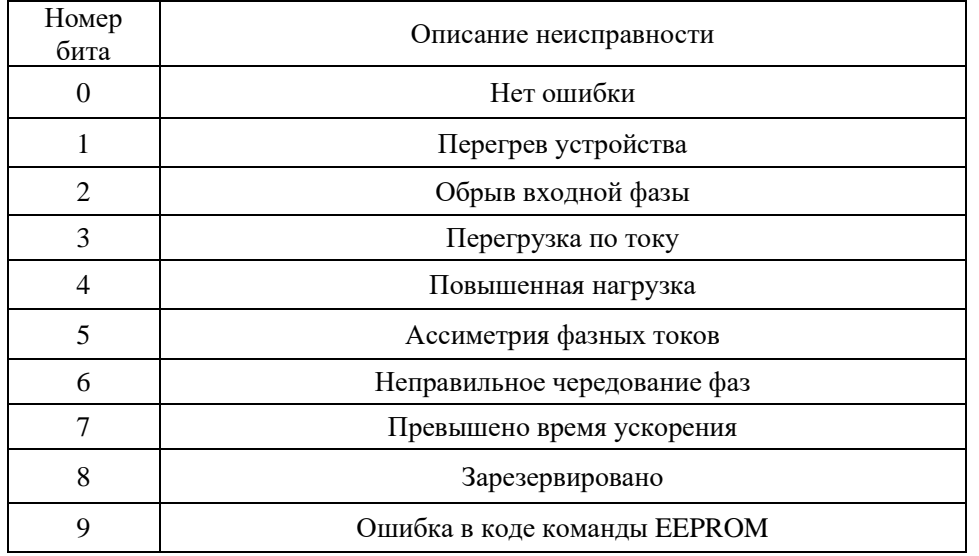

Таблица 14. - Коды неисправности

#### **Устройство плавного пуска INNOVERT SSD имеет логическую модель адресации. Например, адреса 30001-30008 соответствуют регистрам 0000-0007**

#### **Пример формирования сообщения для режима RTU:**

Настройка устройства плавного пуска для его запуска, останова, диспетчеризации и настроек параметров через последовательную связь:

#### **40037 = 1 (адрес устройства необходимо учитывать при формировании сообщения к этому УПП); 40038 = 9 (Скорость передачи данных 9600);**

**40039 = 0 (Четная (Even)).**

#### **Примеры:**

**1.** Сброс аварии:

В регистр флага 00008 запишите число FF00 (лог.1) Начальный адрес равен 0, поэтому адрес 00008 равен 0007H Текст посылаемого сообщения: **01 05 00 07 FF 00 3D FB**  Ответное сообщение от устройства: **01 05 00 07 FF 00 3D FB** 

**01 - Номер устройства; 05 - Код функции (см. Табл. 12); 00 07 - адрес регистра флага; FF 00 - логическая единица; 3D FB - CRC (Алгоритм расчета).**

**2.** Сообщение с командой «**Пуск**» В регистр 00001 запишите число FF00 (лог.1) Адрес 00001 равен 0000H Текст посылаемого сообщения: **01 05 00 00 FF 00 3D FB**  Ответное сообщение от устройства: **01 05 00 00 FF 00 3D FB**

**3**. Сообщение с командой **«Стоп»** В регистр 00001 запишите число 0000 (лог.0) Адрес 00001 равен 0000H Текст посылаемого сообщения: **01 05 00 00 00 00 3D FB** Ответное сообщение от устройства: **01 05 00 00 00 00 3D FB** 

**4**. Сообщение **«Чтение регистра 30017 - код неисправности 1**» В регистр 30017 (0010H) подать запрос на чтение. Текст посылаемого сообщения: **01 04 00 10 00 00 F1 CC** 

Ответное сообщение от устройства: **01 04 00 10 00 02 F1 CC** 

**01 - Номер устройства; 04 - Код функции (см. Табл. 12); 00 10 - адрес регистра; 00 02 обрыв входной фазы (см.табл. 14); F1 CC - CRC (Алгоритм расчета).**

**5.** Сообщение **«Запись регистра 40002 - Номинальный ток электродвигателя»**

В регистр 40002 (0001H) подать запрос на запись.

Текст посылаемого сообщения: **01 06 00 01 00 14 D8 05** 

Ответное сообщение от устройства: **01 04 00 10 00 14 D8 05**